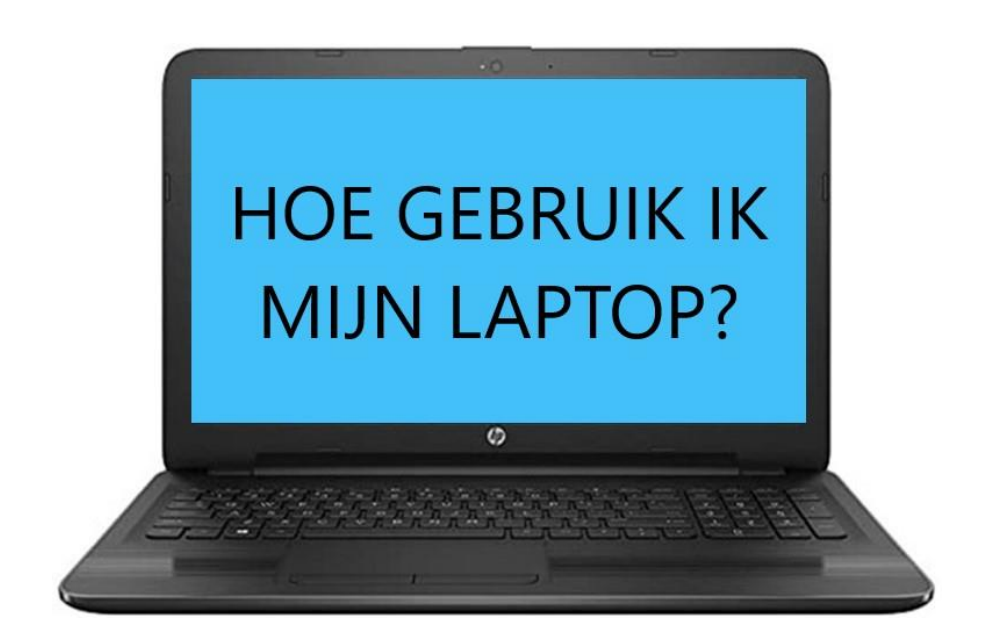

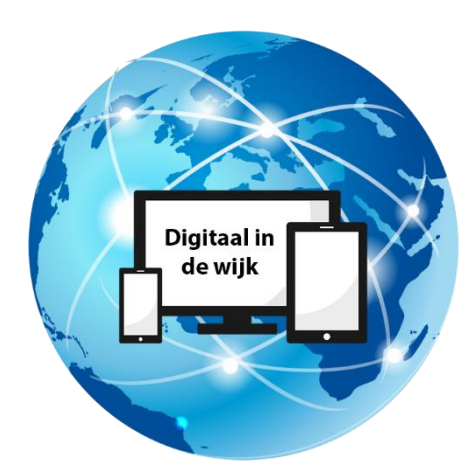

Wegwijs in de digitale wereld

Tegenwoordig maken we steeds meer gebruik van de laptop i.p.v. de 'gewone' computer. Een laptop kunt u overal mee naar toe nemen. En omdat er zo'n beetje overal wel Wifibereik is, kunt u ook overal op het internet. Op school, op werk, in de trein of bus. Noem maar op. Zolang de accu maar geladen is.

In deze handleiding leggen we uit hoe u de laptop gebruikt.

De laptop krijgt zijn stroom van een accu die in de laptop is ingebouwd. Met deze accu kunt u de laptop gebruiken op plekken waar geen stroom is. Daarvoor moet de accu natuurlijk wel genoeg stroom hebben. Daarom is er bij de laptop een lader bijgeleverd. Het volledig opladen van de accu kan een tijdje duren. Soms wel één tot twee uur. Wees dus goed voorbereid wanneer u de laptop op een plek gaat gebruiken waar geen stroom is.

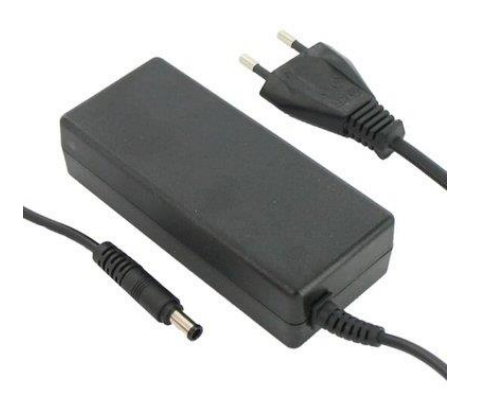

Wanneer u thuis gebruik maakt van de laptop, is het beter om de lader aan te sluiten. De accu kan snel leeg raken, zeker als u de laptop intensief gebruikt. En u weet dan zeker dat u genoeg stroom hebt wanneer u de laptop op een plek gebruikt zonder stroomaansluiting.

**De laptop is een kleine computer waar het beeldscherm, touch pad, luidsprekers, microfoon en de webcam geïntegreerd zijn in één apparaat.**

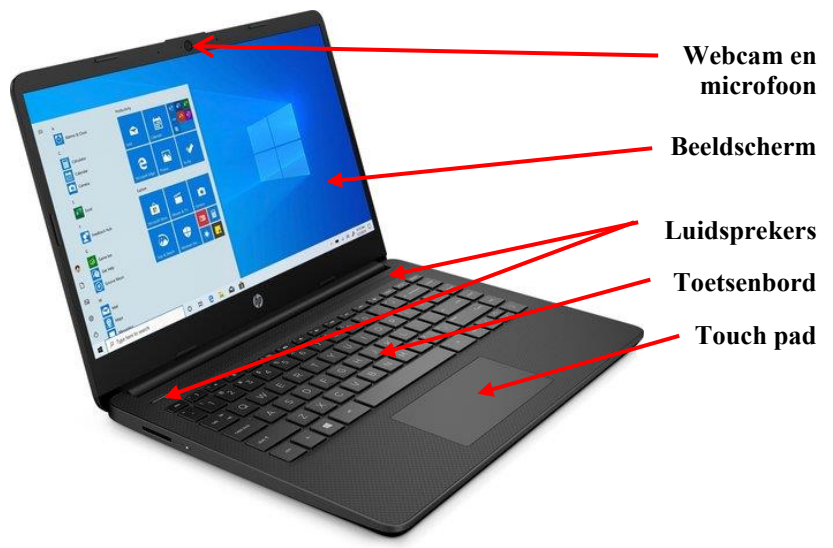

Verder kunnen er op de laptop verschillende apparaten worden aangesloten. Zo is er een USB verbinding om er bijvoorbeeld een USB-stick of een externe schijf op aan te sluiten. Een HDMI verbinding om er bijvoorbeeld een extra monitor of je TV op aan te sluiten. En een koptelefoonaansluiting om een bijvoorbeeld een headset aan te sluiten, zodat u kunt videochatten. Deze aansluitingen bevinden zich aan de zijkanten van de laptop.

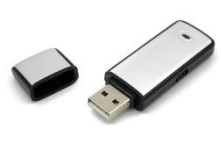

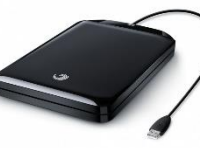

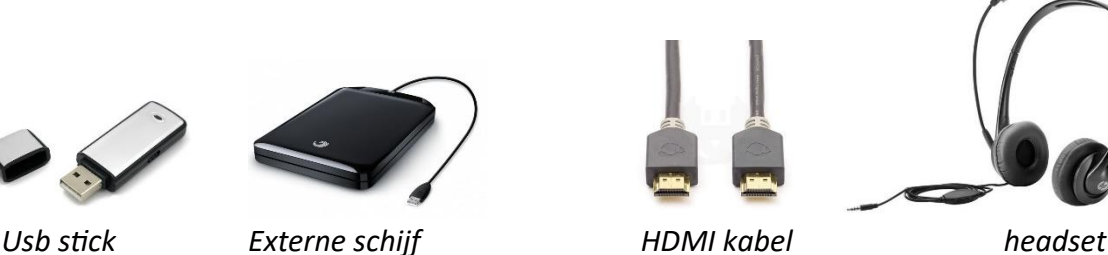

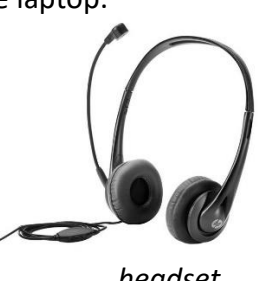

Plaats de laptop op een tafel of bureau wanneer u hem gaat gebruiken. Het Engelse woord "laptop" suggereert dan wel dat u het apparaat op uw schoot kunt gebruiken. Maar dit is eigenlijk niet de beste plek voor gebruik. De laptop wordt namelijk tijdens het gebruik warm en moet die warmte ook kwijt kunnen. Daarom is er in de laptop een ventilator ingebouwd. Deze voert koele lucht aan en warme lucht af via gaatjes in de bodem van de laptop. Zet de laptop daarom dus niet op een zachte ondergrond zoals uw schoot of een kussen. Om een goede koeling te garanderen moeten deze gaatjes vrij blijven.

Klap het scherm open en zorg dat u comfortabel zit. Probeer ook een comfortabele hoek te vinden voor uw polsen en handen. Zorg er voor dat het scherm in een hoek van 45 graden staat. Open het scherm niet verder. Het deksel of scharnier kan anders beschadigen.

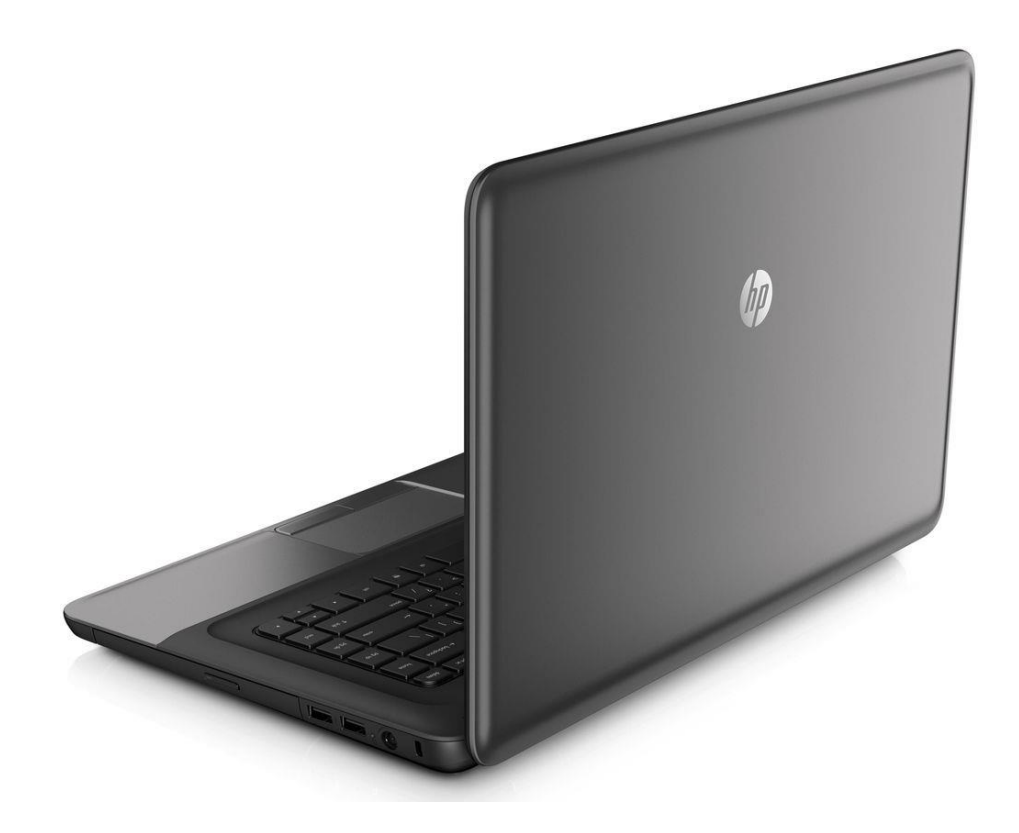

Het toetsenbord van een laptop is net even anders dan die van een 'gewone' pc. Er zijn een aantal mogelijkheden toegevoegd en soms is er geen 'numeriek' toetsenbord aanwezig. Ook zijn de toetsen plat.

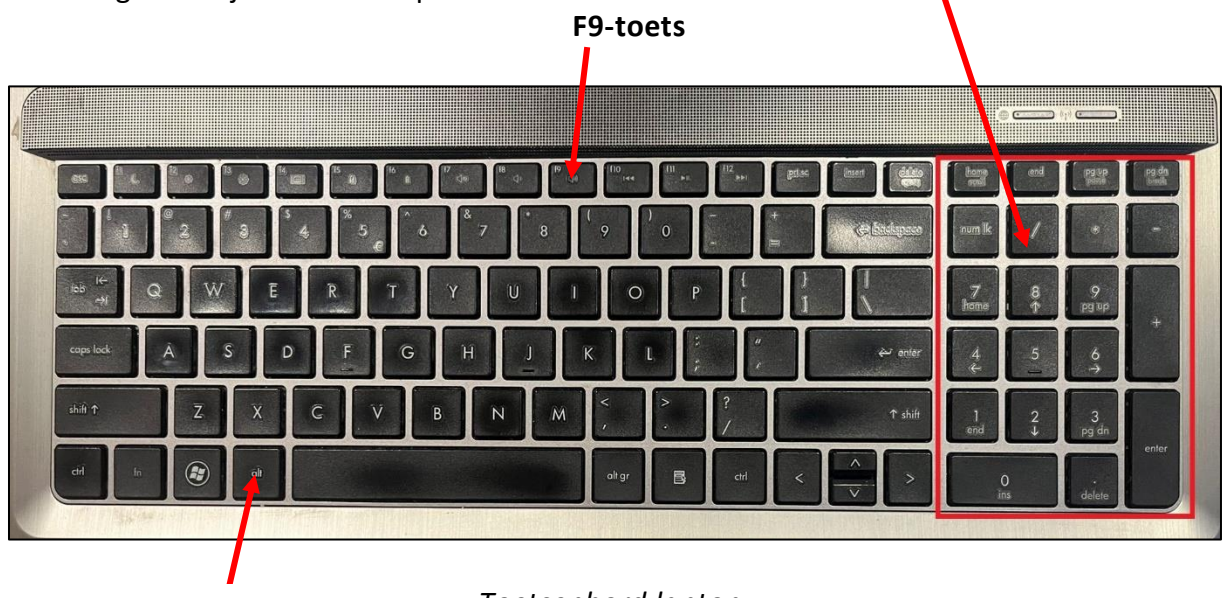

**Fn-toets**

*Toetsenbord laptop*

Het toetsenbord van een laptop heeft vaak een "Fn-toets" op de onderste rij. Deze toets wordt gebruikt om speciale functies te gebruiken, zoals het volume en de helderheid van het scherm veranderen. Zo drukt u bij bovenstaand toetsenbord bijvoorbeeld op Fn + F9 om het volume hoger te zetten.

Zoek de aan-uitknop en zet de laptop aan. Bij de meeste laptops zit de aan-uitknop links of rechts net boven het toetsenbord.

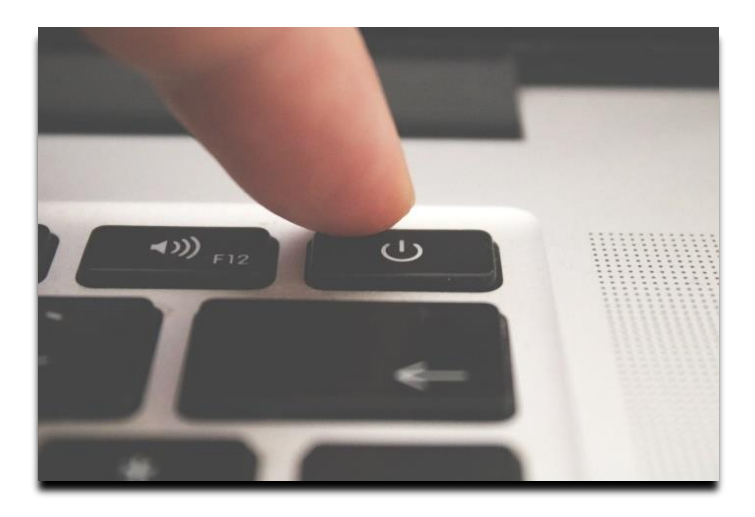

Wacht tot de laptop is opgestart. Als u een laptop met Windows 10 hebt, krijg u het vergrendelscherm te zien. Dat is vaak een mooi landschap. Druk op Enter op het toetsenbord.

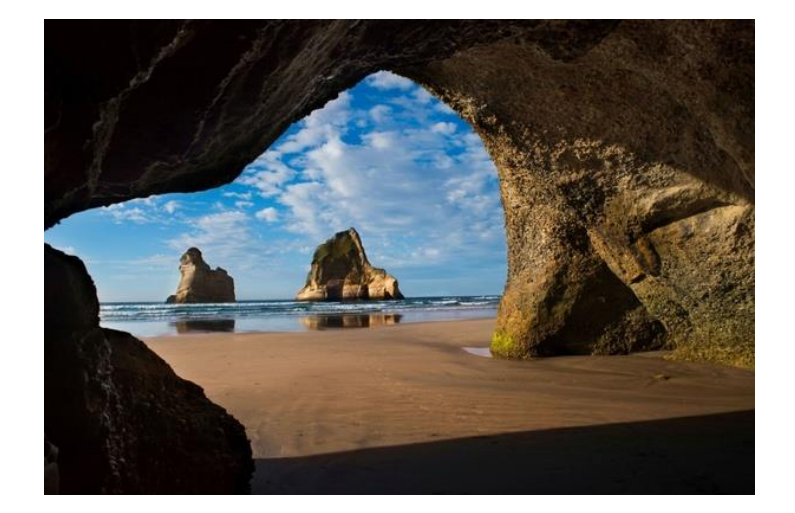

Als uw laptop beveiligd is met een wachtwoord of pincode, krijg u het inlogscherm te zien. Voer uw wachtwoord of pincode in en druk op Enter.

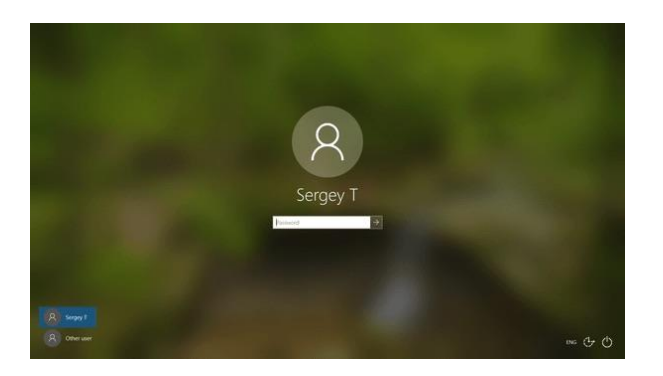

Uw laptop is nu opgestart. Zonder beveiliging start de laptop direct op. Op het scherm verschijnt het bureaublad van Windows 10. U kunt uw laptop nu gebruiken.

Onder het toetsenbord bevindt zich het touch pad. Hiermee wordt de laptop bediend, net zoals met een muis op een gewone pc. Wanneer u thuis gebruikt maakt van de laptop kunt u misschien het beste een muis gebruiken. Deze sluit u aan op de laptop en is dan direct te gebruiken. Veel mensen vinden een muis makkelijker te gebruiken. Het touch pad is in principe niet veel moeilijker te gebruiken. U moet alleen even weten hoe die bedient wordt. Deze is vooral handiger te gebruiken wanneer u op een andere plek dan thuis gebruik maakt van de laptop. Sommige laptops hebben een knopje op het toetsenbord om het touchpad uit te zetten. Bij andere wordt het touchpad automatisch uitgezet wanneer u een muis aansluit.

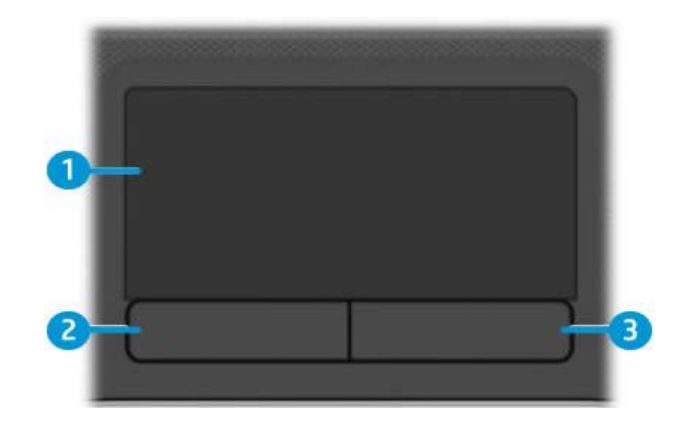

## **1. Gedeelte dat aanraakgevoelig is.**

Als u hier met één vingertop overheen schuift beweegt de muisaanwijzer over het bureaublad. Beweegt u met twee vingertoppen verticaal, dan kunt u scrollen door een bestand of op een internetpagina.

## **2. Linkerknop van het Touchpad.**

Heeft dezelfde functie als de linkermuisknop. Zit niet op alle laptops. Wanneer deze niet aanwezig is, dan tikt u met de wijsvinger linksonder op het touchpad.

## **3. Rechterknop van het Touchpad.**

Heeft dezelfde functie als de rechtermuisknop. Zit niet op alle laptops. Wanneer deze niet aanwezig is, dan tikt u met de wijsvinger rechtsonder op het touchpad.

We gaan even oefenen met het touchpad door middel van een spelletje solitaire.

- Klik op het startmenu linksonder in het scherm.
- Scrol door het menu links totdat je 'Solitaire Collection' ziet staan.
- Klik hierop.
- Het kan zijn dat er een website van Microsoft wordt geopend. Deze kunt u gewoon afsluiten.
- Klik 'Akkoord en doorgaan'.
- Klik op 'Klondike' (dat is een soort van Patience).
- Veel plezier!